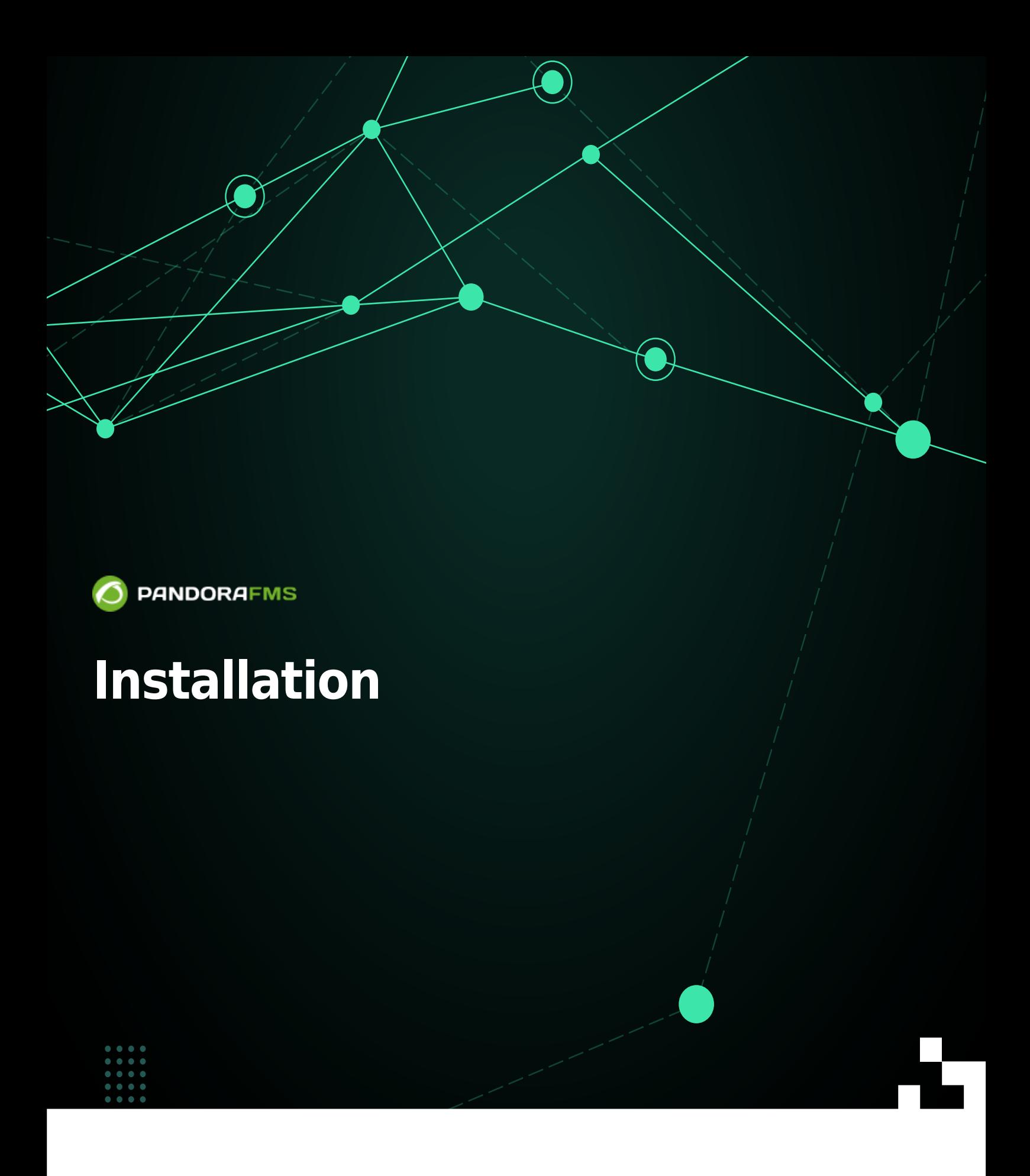

From: <https://pandorafms.com/manual/!current/> Permanent link: [https://pandorafms.com/manual/!current/fr/documentation/pandorafms/installation/01\\_installing](https://pandorafms.com/manual/!current/fr/documentation/pandorafms/installation/01_installing) 22025/03/04 21:28

# **Installation**

# **Installation de la Console et du Serveur de Pandora FMS**

# **Sur quels systèmes d'exploitation fonctionne Pandora FMS?**

Pandora FMS nécessite Linux pour le serveur et la console. Il n'est pas officiellement supporté par MS Windows® ou tout autre système.

Les agents de supervision sont pris en charge pour n'importe quelle plate-forme:

- Microsoft Windows® (toutes les versions de Windows NT4 jusqu'à la dernière version de Windows 11).
- Différentes distributions GNU/Linux (Debian, RedHat, Fedora, Mint, SUSE, etcetera).
- Unix® (Solaris®, HPUX, AIX, BSD, etcetera).
- Il existe également un agent pour les appareils Android.

# <span id="page-2-0"></span>**Pré-requis minimum du matériel informatique**

Les pré-requis exposés dans cette table sont les recommandations minimales pour les différentes installations. Ces dernières sont calculées en supposant que 80% des modules ont un historique de données et un échantillonnage moyen de cinq minutes. Ces recommandations sont spécifiées pour un environnement où s'installe le même serveur de base de données, serveur et console.

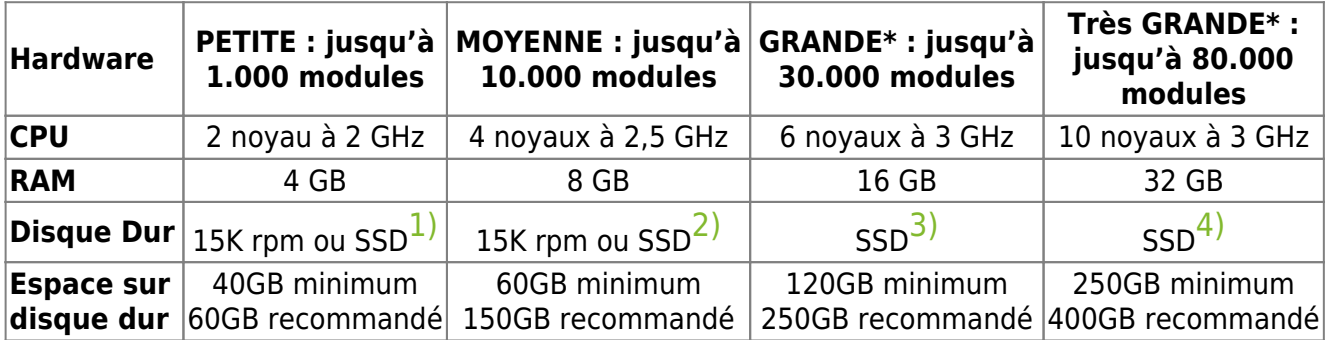

Ces valeurs sont approximatives et prennent comme référence un environnement avec une surveillance mixte (agent logiciel et distant) avec l'intervalle par défaut de 5 minutes et le stockage des données par défaut. Si ces valeurs sont modifiées, les exigences peuvent varier.

\* Pour les environnements dépassant 80 000 métriques, il convient de choisir un système de

surveillance distribué utilisant plusieurs nœuds.

(\*) En plus des recommandations ci-dessus, il est recommandé d'installer MySQL sur un serveur séparé et d'installer Percona Server for MySQL au lieu de MySQL standard.

Si vous installez Pandora FMS dans un environnement virtuel, assurez-vous d'assigner un disque indépendant avec suffisamment d'espace libre et une haute vitesse d'accès. Nous recommandons vivement l'usage de disque "SSD", du fait du grand impact que ces derniers ont sur l'amélioration du rendement.

Si vous devez stocker des informations datant de plus d'un mois, vous devrez créer une [base de données historique](https://pandorafms.com/manual/!current/fr/documentation/pandorafms/installation/06_server_management#ks7). Pour le dimensionnement de la machine, reportez-vous aux exigences matérielles dans le tableau ci-dessus.

# <span id="page-3-0"></span>**Pré-requis minimum de logiciel**

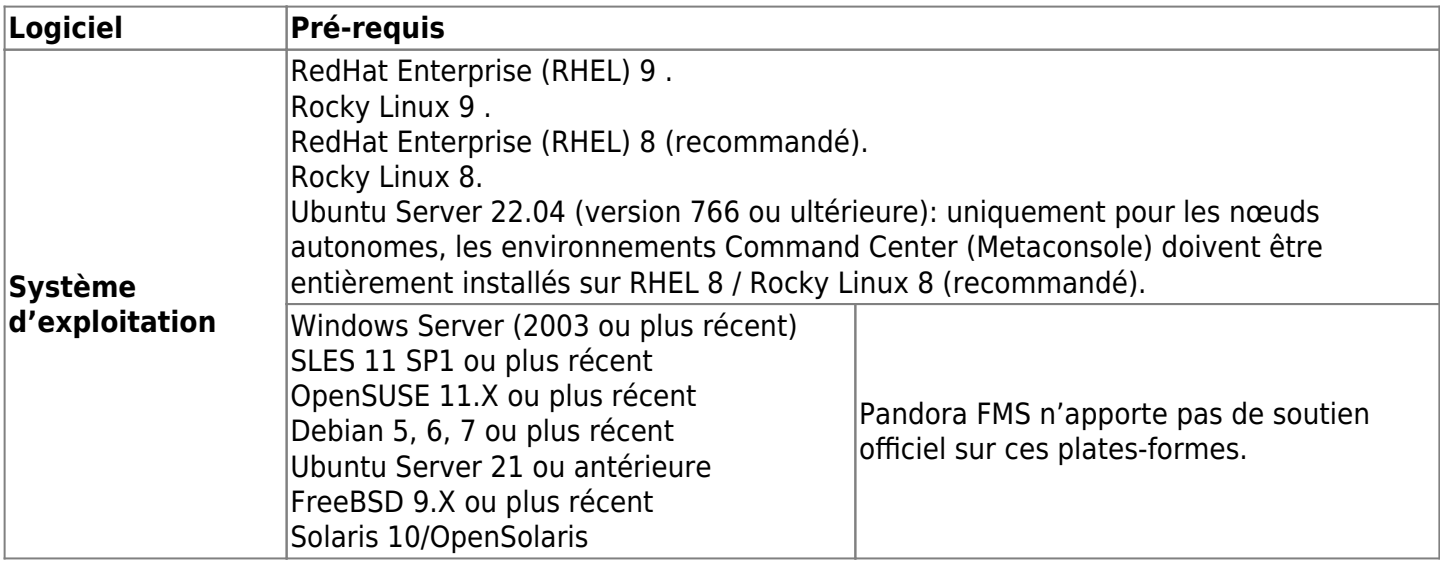

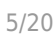

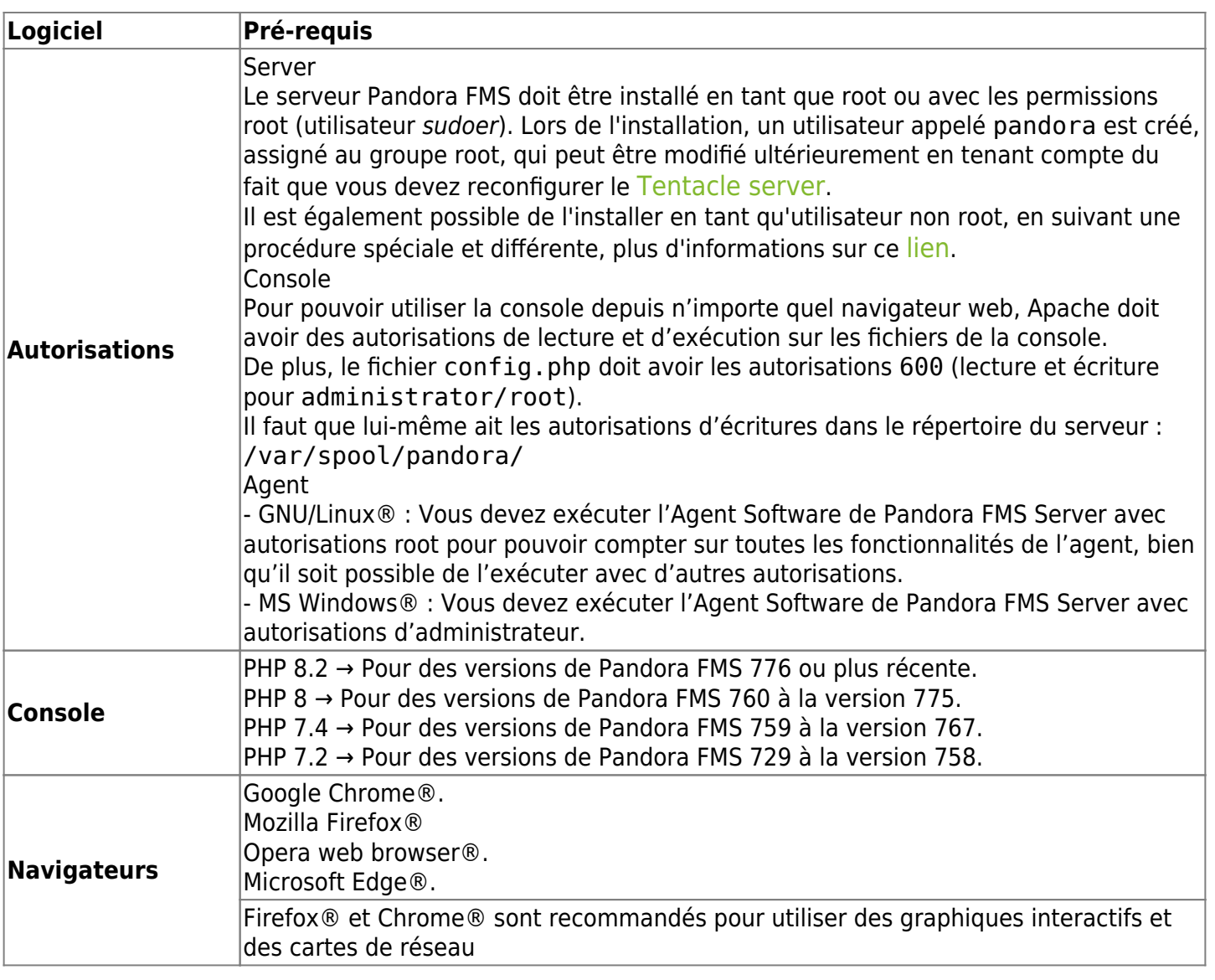

Pour Pandora FMS (au niveau du serveur), le terme EL9 est utilisé pour désigner l'ensemble recommandé de systèmes d'exploitation, qui se compose de Rocky Linux 9®, AlmaLinux 9® et RedHat 9®.

# **Pré-requis de base de données**

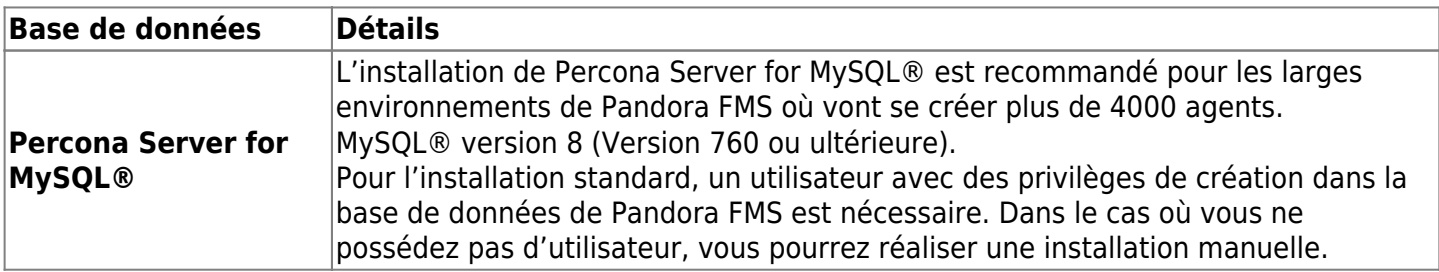

Tous les tests et validations sont effectués avec Percona Server pour MySQL® 8 (option recommandée). En raison des similitudes entre Percona Server for MySQL® 8 et MySQL® 8, la compatibilité entre les deux solutions est totale.

# **Pré-requis de Serveur Satellite**

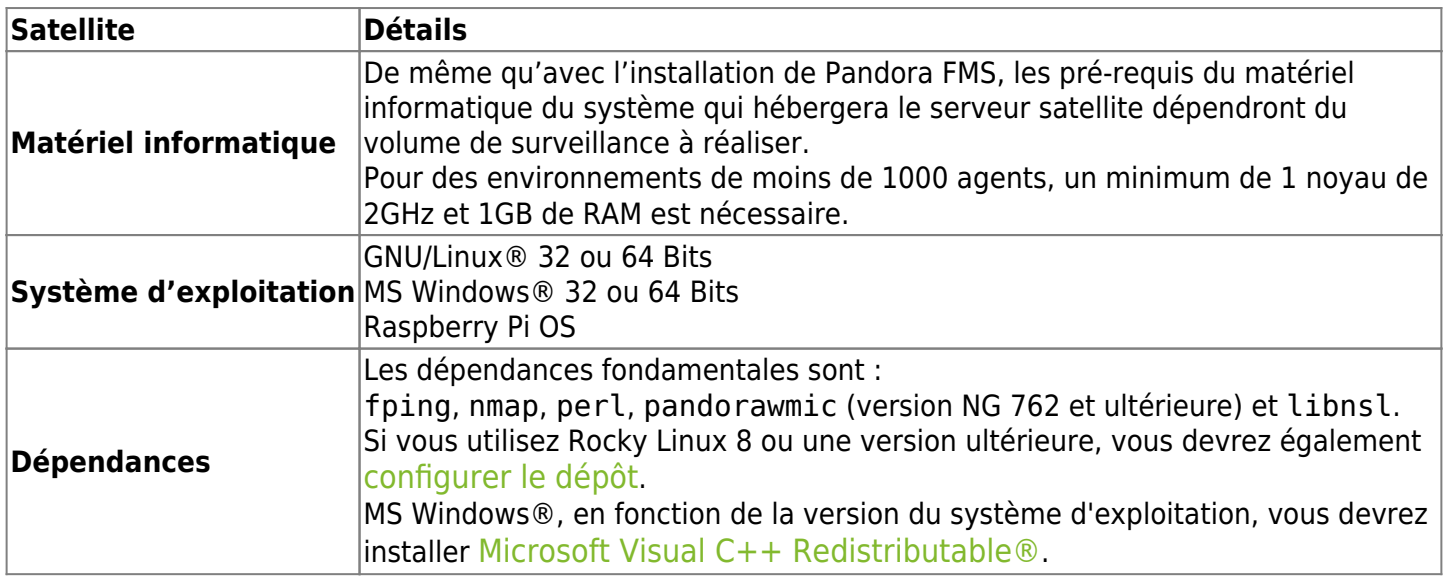

# **Pré-requis de ports**

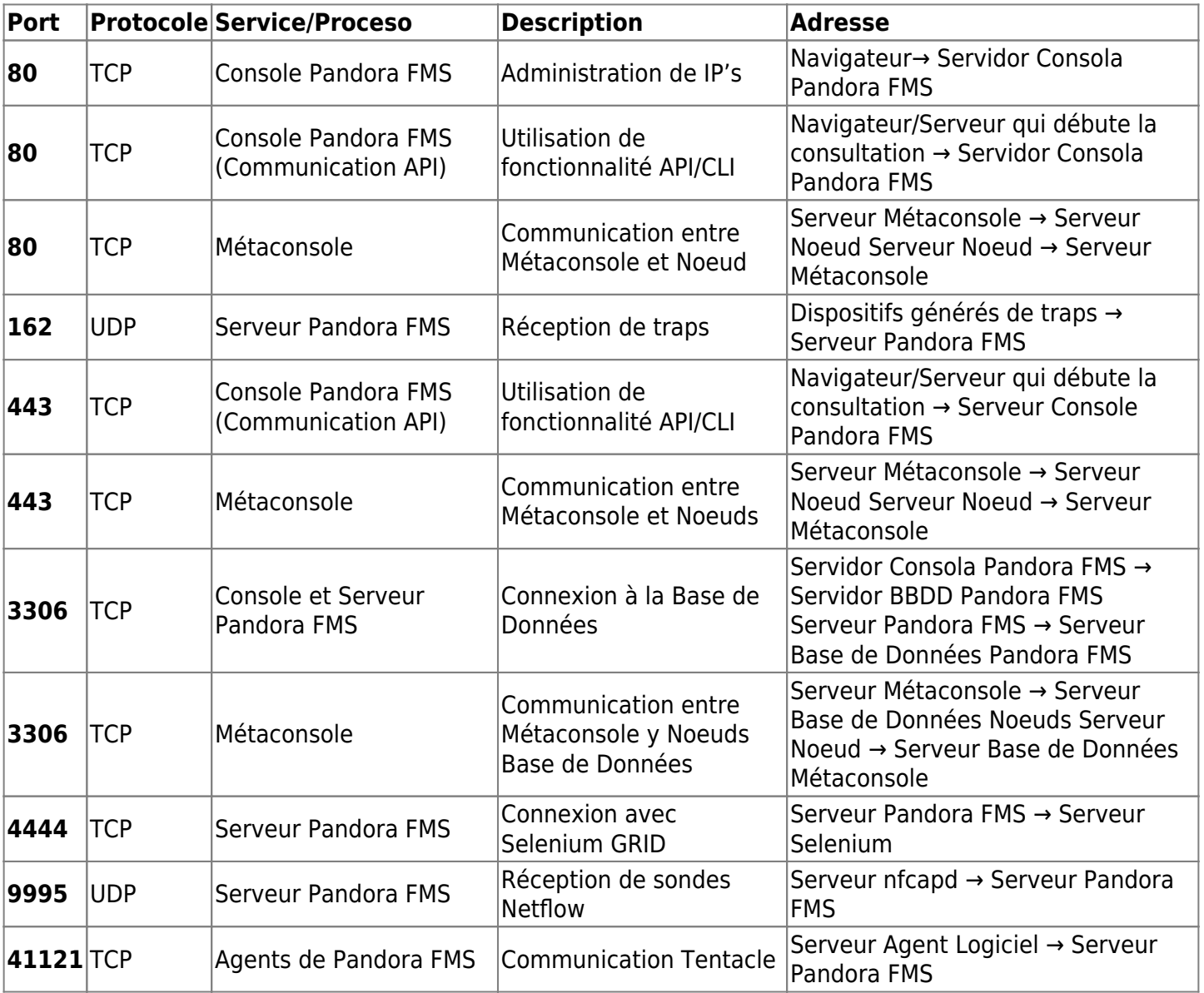

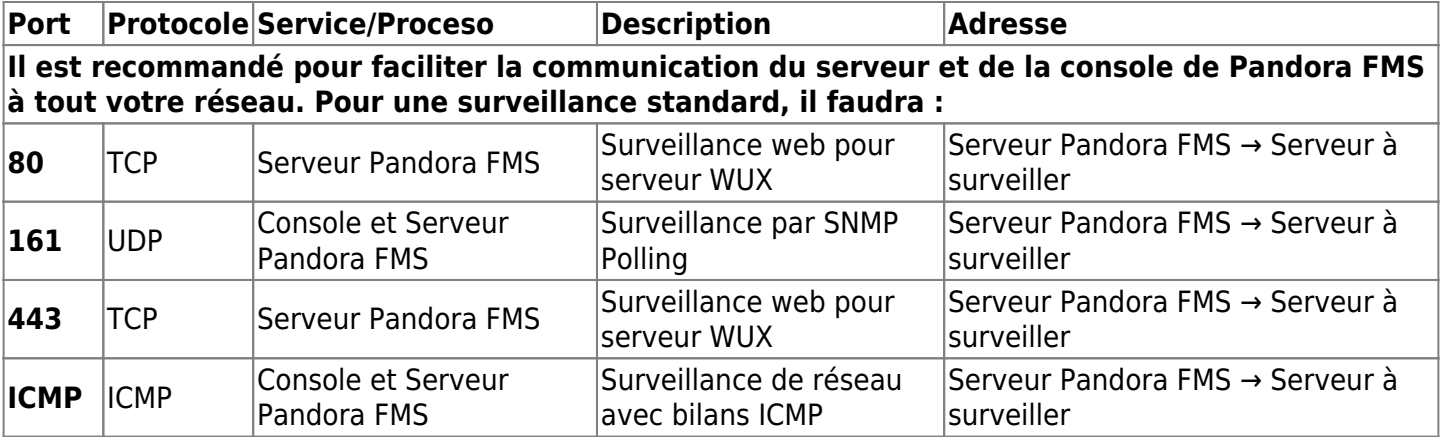

#### **Dépendances de paquets**

Pandora FMS dépend en grande partie du système d'exploitation GNU/Linux® mais nécessite des paquets supplémentaires qui ne sont, la plupart du temps, pas pré-installés.

#### **Questions préalables avant installation**

#### **MySQL**

 $\odot$ 

Il faudra un serveur MySQL opératif AVANT d'installer Pandora FMS, puisque l'étape suivante après l'installation des paquets Pandora FMS est de confgurer l'accès à la base de données. Si Pandora FMS est installé en même temps que le serveur MySQL, pensez qu'il faut démarrer et configurer l'accès à l'utilisateur root de MySQL. Cela se fait au moyen de deux commandes:

- 1. Démarrer par systemd : systemctl start mysql.
- 2. Configurer le mot de passe de root: mysqladmin password <password>. Dans <password> vous mettrez le mot de passe qui est attribué pour l'utilisateur root. Ce mot de passe, nous vous le demanderont pendant tout le processus d'installation de Pandora FMS.

#### **Ordre d'installation de Pandora FMS**

- 1. Installer la console.
- 2. Installer le serveur.

La raison en est que la base de données MySQL utilisée par le serveur est créée lors du processus de configuration initiale de la console. Pour cette raison, afin de garantir le bon fonctionnement du serveur, il est recommandé de procéder d'abord à l'installation complète de la console.

Il n'est pas nécessaire que la console et le serveur Pandora FMS soient hébergés sur la même machine. Il est possible d'indiquer à l'un comme à l'autre l'emplacement de la base de données MySQL au moyen des fichiers de configuration correspondants, bien que dans les environnements Enterprise, lors de la réalisation d'une installation distribuée, il soit nécessaire de prendre en compte davantage de facteurs pour l'installation.

L'installation de l'agent logiciel peut être effectuée sans problème avant ou après l'installation du serveur et de la console, car il est indépendant de ceux-ci et peut être installé sur n'importe quelle machine.

#### **Installation de la version Enterprise de Pandora FMS**

[L](https://pandorafms.com/manual/!current/_detail/wiki/icono-modulo-enterprise.png?id=fr%3Adocumentation%3Apandorafms%3Ainstallation%3A01_installing)'ordre approprié pour réaliser une installation Enterprise est la suivante :

- Installez la console OpenSource.
- Installez la console de la version Enterprise.
- En accédant à la console, des encadrés apparaîtront qui requièrent que vous introduisiez votre code de licence Enterprise.

La validation de la licence ne se fait que sur la console. Pas sur le serveur.

# **Outil d'installation en ligne**

Si vous avez accès à l'Internet, il est recommandé de procéder à l'installation en ligne (online) en utilisant cet outil utile.

#### **Environnement monolithique Pandora FMS (server/console/database)**

Cette méthode d'installation est particulièrement utile lorsque l'environnement est hébergé par des fournisseurs de nuages, bien qu'elle ne soit pas exclusive aux environnements de nuages.

Le terme "fournisseur de Cloud" (ou simplement "Cloud") est utilisé pour décrire l'hébergement de machines virtuelles, de manière exclusive ou partagée, chez des fournisseurs spécialisés disposant de matériel, d'hyperviseurs et de systèmes web de support client pour la configuration et l'administration.

Red Hat (RHEL) est recommandé comme système d'exploitation, bien qu'il ait également une compatibilité officielle avec Rocky Linux, AlmaLinux et Ubuntu Server [\(voir tableau des versions](#page-3-0)). Pour dimensionner correctement l'environnement de surveillance, nous recommandons de consulter la section des [exigences matérielles minimales](#page-2-0).

# **Conditions requises pour l'utilisation de l'outil d'installation en ligne ( online )**

- Avoir un accès à l'internet. En plus de ces URLs, il est nécessaire d'avoir accès aux dépôts officiels de la distribution utilisée (RHEL / Rocky Linux / Ubuntu).
- Avoir curl installé (il est fourni par défaut dans la plupart des distributions).
- Répondre aux [exigences matérielles minimales](#page--1-0).
- Être un utilisateur administrateur root.
- Avoir un système d'exploitation compatible.
- Dans le cas de l'utilisation de RHEL 8, vous devrez être activé avec une licence et abonné aux dépôts standards.

Le présent outil d'installation online vous pouvez demander [via ce lien](https://pandorafms.com/fr/essai-gratuit/) pour obtenir un essai gratuit (démo).

En outre, pour [l'installation du Satellite server](https://pandorafms.com/manual/!current/fr/documentation/pandorafms/complex_environments_and_optimization/05_satellite#ks2_1), il compte également sur un installateur en ligne.

# **Installation personnalisée à l'aide de l'outil d'installation online**

Bien que l'exécution ci-dessus réalise une installation complète de l'environnement, il est possible de définir différents modificateurs à travers des variables d'environnement pour personnaliser l'installation.

# **Paramètres personnalisés de RHEL et Rocky Linux**

Le présent outil d'installation online vous pouvez demander [via ce lien](https://pandorafms.com/fr/essai-gratuit/) pour obtenir un essai gratuit (démo).

- TZ : Définit le fuseau horaire de la machine, la valeur par défaut est Europe/Madrid.
- DBHOST : L'hôte (host) de la base de données, la valeur par défaut est DBHOST=127.0.0.1 .
- DBNAME : Le nom de la base de données à créer, par défaut DBNAME=pandora.
- DBUSER : L'utilisateur de la base de données à créer, par défaut DBUSER=pandora .
- DBPASS : Le mot de passe (password) de l'utilisateur à créer, par défaut DBPASS='Pandor4!' .
- DBPORT : Numéro de port de la base de données à connecter, par défaut DBPORT=3306.
- DBROOTPASS : Mot de passe pour l'utilisateur root de la base de données, par défaut DBROOTPASS='Pandor4!' .
- SKIP\_PRECHECK : Sauter la vérification si une installation précédente de pandora existe déjà, utile pour créer une nouvelle base de données et faire pointer l'installation vers celle-ci ; par défaut SKIP\_PRECHECK=0.
- SKIP\_DATABASE\_INSTALL : Sauter l'installation de la base de données, utile lorsque vous avez déjà installé une base de données, locale ou distante, et que vous utilisez les informations d'identification de celle-ci pour créer la base de données du FMS Pandora ; par défaut SKIP\_DATABASE\_INSTALL=0.
- SKIP KERNEL OPTIMIZATIONS : Ignorer l'optimisation recommandée du noyau, uniquement pour les utilisateurs avancés. Par défaut SKIP\_KERNEL\_OPTIMIZATIONS=0.
- MYVER : Définit la version de MySQL à installer, si 80 est défini, MySQL 8 sera installé. Par défaut MYVER=80 (déploie MySQL 8.0).
- PHPVER : Définit la version de PHP à installer, par défaut PHPVER=8 (déployer PHP 8).
- PANDORA SERVER PACKAGE : Définit l'URL du package RPM du serveur Pandora FMS à installer. Par défaut est définie la dernière version disponible.
- PANDORA CONSOLE PACKAGE : définit l'URL du package RPM de la console Web de Pandora FMS que vous souhaitez installer. Par défaut est définie la dernière version disponible.
- PANDORA AGENT PACKAGE : définit l'URL du package RPM de l'agent logiciel Pandora FMS que vous souhaitez installer. Par défaut est définie la dernière version disponible.
- PANDORA BETA : S'il est défini à 1, les paquets de la dernière version bêta disponible seront installés (uniquement pour les environnements de test). Par défaut PANDORA\_BETA=0 (si des paquets spécifiques sont définis, cette option est ignorée).
- PANDORA LTS : Il installe la dernière version Long Term Support (LTS), une version de stabilité maximale qui incorpore des corrections de bugs majeurs. Active par défaut (PANDORA\_LTS=1), s'il est définie à zéro, il installe la dernière version Regular Rolling Release (RRR).

Pour l'utilisation de ces variables d'environnement il suffit de les définir avant d'exécuter le script d'installation, par exemple, dans une installation dans RHEL avec des variables définies exécuter le bloc:

```
env TZ='Europe/Madrid' \
DBHOST= '127.0.0.1' DBNAME='pandora' \
 DBUSER='pandora' \
 DBPASS='Pandor4!' \
 DBPORT='3306' \
DBROOTPASS='Pandor4!' \
MYVER=80 \
PHPVER=8 \
SKIP_PRECHECK=0 \
SKIP_DATABASE_INSTALL=0 \
 SKIP KERNEL OPTIMIZATIONS=0 \
PANDORA AGENT PACKAGE="https://firefly.pandorafms.com/pandorafms/latest/pandoraf
ms one agent linux bin-latest.el9.x86 64.rpm" \setminusPANDORA BETA=0 \
PANDORA LTS=1 \
 sh -c "$(curl -fsSL < your link for trial >)"
```
#### **Paramètres personnalisés de Ubuntu Server 22.04**

- TZ : Il définit le fuseau horaire de la machine, la valeur par défaut est Europe/Madrid.
- PHPVER : Il définit la version de PHP à installer. Par défaut, PHPVER=8 (déploie PHP 8).
- DBHOST : L'hôte (host) de la base de données, la valeur par défaut est DBHOST=127.0.0.1 .
- DBNAME : Le nom de la base de données à créer, par défaut DBNAME=pandora.
- DBUSER : L'utilisateur de la base de données à créer, par défaut DBUSER=pandora .
- · DBPASS : Le mot de passe (password) de l'utilisateur à créer, par défaut DBPASS= 'Pandor4! '.
- DBPORT : Numéro de port de la base de données à connecter, par défaut DBPORT=3306.
- DBROOTPASS : Mot de passe pour l'utilisateur root de la base de données, par défaut DBROOTPASS='Pandor4!' .
- SKIP PRECHECK : Sauter la vérification si une installation précédente de Pandora FMS existe déjà, utile pour créer une nouvelle base de données et faire pointer l'installation vers celle-ci ; par défaut SKIP\_PRECHECK=0.
- SKIP DATABASE INSTALL : Sauter l'installation de la base de données, utile lorsque vous avez déjà installé une base de données, locale ou distante, et que vous utilisez les informations d'identification de celle-ci pour créer la base de données de Pandora FMS ; par défaut SKIP\_DATABASE\_INSTALL=0.
- SKIP KERNEL OPTIMIZATIONS : Ignorer l'optimisation recommandée du noyau, uniquement pour les utilisateurs avancés. Par défaut SKIP\_KERNEL\_OPTIMIZATIONS=0.
- POOL SIZE : Il spécifie une valeur de mémoire à utiliser, par défaut cela se fait automatiquement.
- PANDORA BETA : Si la valeur est 1, les paquets de la dernière version bêta disponible seront installés (pour les environnements de test uniquement). Par défaut PANDORA\_BETA=0.
- PANDORA LTS: Il installe la dernière version Long Term Support (LTS), une version de stabilité maximale qui incorpore des corrections de bugs majeurs. Active par défaut (PANDORA\_LTS=1), s'il est définie à zéro, il installe la dernière version Regular Rolling Release (RRR).

Pour l'utilisation de ces variables d'environnement il suffit de les définir avant d'exécuter le script d'installation, par exemple, dans une installation dans Ubuntu Server 22.04 avec des variables définies exécuter le bloc :

```
env TZ='Europe/Madrid' \
 DBHOST='127.0.0.1' \
 DBNAME='pandora' \
 DBUSER='pandora' \
 DBPASS='Pandor4!' \
 DBPORT='3306' \
DBROOTPASS='Pandor4!' \
PHPVER='8.0' \
SKIP PRECHECK=0 \
SKIP_DATABASE_INSTALL=0 \
SKIP KERNEL OPTIMIZATIONS=0 \
PANDORA BETA=0 \
PANDORA LTS=1 \
  bash -c "$(curl -SsL https://pfms.me/deploy-pandora-ubuntu)"
```
 $\circ$ 

#### **Valeurs modifiées lors de l'optimisation du noyau**

 $\odot$ 

Les modifications suivantes sont apportées par le paramètre SKIP\_KERNEL\_OPTIMIZATIONS=1:

# default=5  $net.ipv4.tcp$  syn retries = 3

Ce paramètre indique le nombre de tentatives que le noyau du système d'exploitation effectuera lors de l'envoi d'un paquet de demande de connexion TCP avant que la connexion ne soit considérée comme ayant échoué. La valeur par défaut est 5, mais avec la configuration spécifiée, elle sera fixée à 3.

# default=5 net.ipv4.tcp\_synack\_retries = 3

Comme pour la configuration précédente, cette option définit le nombre de tentatives que le noyau effectuera lorsqu'il recevra un paquet d'accusé de réception d'une connexion TCP. La valeur par défaut est 5, mais avec la configuration spécifiée, elle sera fixée à 3.

# default=1024 net.ipv4.tcp max syn backlog =  $65536$ 

Ce paramètre définit la taille maximale de la file d'attente des connexions TCP en attente d'acceptation. En d'autres termes, il détermine le nombre maximal de demandes de connexion que le système d'exploitation peut traiter simultanément. La valeur par défaut est 1024, mais avec la configuration spécifiée, elle sera fixée à 65536.

# default=124928  $net.core.wmem max = 8388608$ 

Cette option définit la taille maximale de la mémoire tampon (buffer) pour l'envoi de données sur les connexions réseau. Elle contrôle la quantité maximale de mémoire qui peut être allouée pour stocker les données avant de les envoyer. La valeur par défaut est 124928, mais avec la configuration spécifiée, elle sera fixée à 8388608.

# default=131071 net.core.rmem  $max = 8388608$ 

Comme le paramètre précédent, mais pour la réception de données au lieu de l'envoi de données, cette option définit la taille maximale de la mémoire tampon pour la réception de données sur les connexions réseau. Elle contrôle la quantité maximale de mémoire qui peut être allouée au stockage des données reçues. La valeur par défaut est 131071, mais avec la configuration spécifiée, elle sera fixée à 8388608.

#### net.core.somaxconn = 1024

Cette option spécifie le nombre maximum de connexions en attente dans la file d'attente des sockets du système d'exploitation. Elle contrôle le nombre maximum de connexions entrantes qui peuvent être en attente avant d'être acceptées. La valeur par défaut est 128, mais avec la configuration spécifiée, elle sera fixée à 1024.

#  $default = 20480$ net.core.optmem\_max = 81920

Ce paramètre définit la taille maximale de la mémoire tampon pour les options de socket. Il contrôle la quantité maximale de mémoire qui peut être allouée pour stocker les options de socket avant qu'elles ne soient utilisées. La valeur par défaut est 20480, mais avec la configuration spécifiée, elle sera fixée à 81920.

# **Installation de Pandora FMS avec une base de données externe**

Version 765 ou ultérieure.

Si vous disposez d'un serveur exclusif puissant pour héberger la base de données (BD) de Pandora FMS, il existe une autre [personnalisation](#page--1-0) pour [l'installation en ligne](#page--1-0).

Tout d'abord, vous devez considérer, en termes généraux, comment vous devez planifier l'installation pour que le serveur PFMS et votre console Web (PANDORA FMS SERVER+CONSOLE) se connectent à une base de données (DB) distante:

- Connectez-vous au serveur hébergeant le moteur de base de données, notez précisément son URL ou son adresse IP (DBHOST).
- Le numéro de port par défaut (DBPORT) est 3306, veuillez noter si vous utilisez un numéro différent.
- Vous devez créer la base de données, notez exactement le nom utilisé (il est recommandé d'utiliser pandora comme DBNAME).
- Vous devez créer l'utilisateur qui sera utilisé pour se connecter à la base de données (il est recommandé d'utiliser pandora comme DBUSER).
- Attribuez un mot de passe à l'utilisateur créé à l'étape précédente (DBPASS).

Pour vous conformer à [l'architecture de sécurité](https://pandorafms.com/manual/!current/fr/documentation/pandorafms/technical_annexes/15_security_architecture#ks4_6) de Pandora FMS, utilisez un mot de passe différent de celui par défaut.

Attribuez toutes les permissions sur la base de données créée à l'utilisateur créé.

Pour respecter [l'architecture de sécurité](https://pandorafms.com/manual/!current/fr/documentation/pandorafms/technical_annexes/15_security_architecture#ks4_6) de Pandora FMS, il faut limiter la connexion à l'adresse IP ou à l'URL du futur serveur PFMS et pour l'utilisateur créé. Cela garantira

que, si les mots de passe sont compromis, ils seront inutiles s'ils sont utilisés à partir d'un dispositif autre que le serveur PFMS à créer.

- Une fois tout cela en place, établissez une connexion de test en [ligne de commande](https://pandorafms.com/manual/!current/fr/documentation/pandorafms/introduction/03_glossary#shell_ou_ligne_de_commande) entre le futur serveur PFMS et la base de données créée, afin de vous assurer que la communication est vérifiée et prête à fonctionner.
- Le paramètre d'installation qui permet de se connecter à une base de données distante pendant l'installation en ligne est SKIP\_DATABASE\_INSTALL et sa valeur doit être fixée à 1.
- Procédez à l'installation proprement dite avec l'outil d'installation en ligne. Un exemple simplifié et par défaut est présenté ci-dessous (n'oubliez jamais d'utiliser un mot de passe utilisateur différent de celui par défaut).

```
env \setminus DBHOST='192.168.1.107' \
 DBNAME='pandora' \
 DBUSER='pandora' \
 DBPASS='pandora' \
 DBPORT='3306' \
SKIP_DATABASE_INSTALL=1 \
 sh -c "s(curl -fsSL < your link for trial >)"
```
# **Installation en ligne de l'agent logiciel Pandora FMS**

Pour installer uniquement l'agent, il existe également un outil d'installation en une ligne par le biais de la commande BASH.

- Il est compatible avec les systèmes d'exploitation de base Red Hat (Fedora, Rocky Linux, et cetera) et Debian (Ubuntu, Devuan, Lubuntu et cetera).
- Disponible sur MS Windows® par le biais de la technologie PowerShell®.

#### **Pour GNU/Linux**

Requis pour l'utilisation de l'outil d'installation en ligne (online):

- Avoir de l'accès à Internet.
- Avoir curl installé (il vient par défaut dans la plupart des installations).
- Être un utilisateur administrateur root.
- Compter sur un système d'exploitation pris en charge.

Le script supporte une série de variables d'environnements pour personnaliser l'installation, et une seule d'entre elles est obligatoire \$PANDORA\_SERVER\_IP, donc pour effectuer une installation standard en une ligne il suffit d'exécuter:

#### https://pfms.me/agent-deploy | bash

Ces variables d'environnement sont utilisées uniquement lors du processus d'installation, elles peuvent être détruites ou modifiées après l'installation sans altérer le comportement de l'agent Pandora FMS.

Optionnellement, il est possible d'utiliser d'autres variables env pour personnaliser l'installation:

- \$PANDORA\_REMOTE\_CONFIG : Configurer le paramètre de configuration à distance 0 par défaut (désactivé).
- \$PANDORA AGENT NAME : Configurer le nom de l'agent généré automatiquement par défaut.
- \$PANDORA AGENT ALIAS : Configurer le paramètre d'alias de l'agent nom d'hôte (hostname)par défaut.
- \$PANDORA GROUP : Configurer le groupe de l'agent Servers par défaut.
- \$PANDORA SECONDARY GROUPS : Configurer les paramètres des groupes secondaires de l'agent -Empty par défaut.
- \$PANDORA DEBUG : Configurer le paramètre de débogage 0 par défaut (désactivé)
- \$TIMEZONE : Configurer le fuseau horaire du système.
- \$PANDORA AGENT SSL : Il permet de configurer les communications cryptées entre l'agent logiciel et le serveur PFMS correspondant. Par défaut, cette option n'est pas activée (no), pour l'activer, utilisez yes (cela installera également les dépendances logicielles pour crypter ces communications). Utilisez des guillemets simples pour délimiter la valeur:

#### env \

```
PANDORA SERVER IP='192.168.10.245' \
PANDORA REMOTE CONFIG=1 \
PANDORA AGENT NAME='pandora agent name' \
PANDORA AGENT ALIAS='pandora AGENT ALIAS' \
 PANDORA_GROUP='Servers' \
PANDORA SECONDARY GROUPS='VMware,Web' \
PANDORA AGENT SSL='yes' \
 bash -c "$(curl -Ls https://pfms.me/agent-deploy)"
```
Veuillez noter que le cryptage des communications via le protocole Tentacle entre les agents logiciels et leurs serveurs PFMS respectifs nécessite des certificats et des clés SSL. Voir la section «[Cryptage des communications](https://pandorafms.com/manual/!current/fr/documentation/pandorafms/technical_reference/09_tentacle#ks6)» dans la référence technique du protocole Tentacle.

#### **Pour MS Windows**

Conditions d'utilisation de l'outil d'installation en ligne:

- Accès à l'internet.
- Avoir installé Powershell®.

Exécutez les commandes suivantes dans une fenêtre de terminal avec Powershell et avec des droits d'administrateur:

```
Invoke-WebRequest -Uri
https://firefly.pandorafms.com/pandorafms/LTS/PandoraFMS One Agent Windows-
lts.x86 64.exe -OutFile ${env:tmp}\pandora-agent-windows.exe; &
${env:tmp}\pandora-agent-windows.exe /S --ip [PANDORASERVER IP or NAME] --group
[GROUPNAME] -- remote config 1
```
Ensuite:

NET START PandoraFMSAgent

#### **Installation des paquets**

Cette section est référentielle car elle permet d'économiser du temps et des efforts lors de [l'utilisation de l'outil d'installation en ligne.](#page--1-0) Il est fortement recommandé d'utiliser cette option pour installer le serveur PFMS.

- [Guide d'installation de Pandora FMS Enterprise dans Ubuntu server](https://pandorafms.com/manual/!current/fr/documentation/pandorafms/technical_annexes/30_pfms_install_latest_ubuntu_server).
- [Guide d'installation de Pandora FMS Enterprise dans Rocky Linux](https://pandorafms.com/manual/!current/fr/documentation/pandorafms/technical_annexes/31_pfms_install_latest_rocky_linux).
- [Installation de Pandora FMS Open dans Ubuntu server](https://pandorafms.com/manual/!current/fr/documentation/pandorafms/technical_annexes/42_pfms_open_install_ubuntu).
- [Installation de Pandora FMS Open dans Rocky Linux](https://pandorafms.com/manual/!current/fr/documentation/pandorafms/technical_annexes/40_pfms_open_install_rocky_linux).

# **Désinstallation de Pandora FMS**

# **Désinstallation de Pandora FMS sur RHEL**

Il suffit d'exécuter la commande:

dnf remove pandorafms console pandorafms server

Si vous désinstallez la version 761 ou ultérieure:

dnf remove pandorawmic

Si vous avez installé MySQL et que vous n'avez hébergé que la base de données PFMS:

dnf remove Percona-Server\*

# **Installation personnalisée**

# **Installation manuelle à partir des sources sur Linux / Unix / MAC OS**

Il faudra avoir installé toutes les dépendances nécessaires en fonction du système d'exploitation, télécharger les fichiers au format tarball (.tar.gz, .tgz ou .tar.bz2) et le décompresser. Pour ce faire, localisez la dernière version de Pandora FMS:

<https://sourceforge.net/projects/pandora/files/>

#### **Installation de la console**

Une fois que vous avez le fichier compressé dans la Console, via une fenêtre de terminal :

1. Augmentez vos privilèges à utilisateur root. Vous êtes le seul responsable de cette clé.

**su** -

2. Copiez dans un répertoire où vous pouvez décompresser le fichier (dans cet exemple /tmp est utilisé) et dans ce répertoire exécutez:

**tar** xvzf pandorafms\_console-X.Y.tar.gz cd pandora\_console ./pandora\_console\_install --install

#### **Installation du serveur**

Une fois que le fichier compressé est disponible sur le serveur, il portera un nom similaire à:

pandorafms\_server-7.0NG.7xx.tar.gz

1. Augmentez vos privilèges à utilisateur root. Vous êtes le seul responsable de cette clé.

**su** -

2. Copiez dans un répertoire où vous pouvez décompresser le fichier (dans cet exemple /tmp est utilisé à nouveau) et dans ce répertoire exécutez:

**tar** xvzf pandorafms\_server-7.0NG.7xx.tar.gz cd pandora\_server ./pandora\_server\_installer --install

S'il y a des problèmes de dépendance, ils doivent être résolus avant de tenter l'installation. Vous pouvez forcer l'installation en ignorant le problème de dépendance, mais il est très possible que Pandora FMS fonctionne incorrectement.

#### **Installation de la version Enterprise**

 Pour l'installation de la version Enterprise de Pandora FMS, [vous devez installer les paquets](#page--1-0) [Open de la Console et du serveur](#page--1-0), puis ajouter les paquets Enterprise de chacun d'entre eux. Dans le cas de la Console web, vous utiliserez certains paquets ou d'autres en fonction de la distribution que vous avez installée.

#### **Installation de la Console Enterprise**

Si vous souhaitez installer l'Enterprise Console par le biais du code source:

Une fois que nous avons le fichier compressé avec la console, qui aura en tant que nom pandorafms console enterprise-X.X.tar.gz (ou similaire).

1. Augmentez vos privilèges à utilisateur root. Vous êtes le seul responsable de cette clé.

**su** -

2. Copiez dans un répertoire où vous pouvez décompresser le fichier (dans cet exemple /tmp est utilisé) et dans ce répertoire exécutez:

**tar** xvzf pandorafms\_console-X.Xtar.gz

3. Copiez dans le répertoire où la console Open Source de Pandora FMS est installée (en supposant que PFMS est installé dans le répertoire pandora\_console):

**cp** -R enterprise /var/www/html/pandora\_console

4. Modifiez les autorisations de sorte que les fichiers appartiennent à l'utilisateur du serveur web (en supposant que PFMS est installé dans le répertoire pandora\_console):

**chown** -R apache /var/www/html/pandora\_console/enterprise

#### **Installation du serveur d'Enterprise**

Pour installer le serveur Enterprise, [assurez-vous d'abord que la version Open du serveur est](#page--1-0) [installée,](#page--1-0) puis procédez à l'installation de la version Enterprise.

Une fois que vous avez le fichier compressé sur le serveur, qui sera nommé de manière similaire à:

pandorafms\_server\_enterprise-X.X.tar.gz

1. Augmentez vos privilèges à utilisateur root. Vous êtes le seul responsable de cette clé.

**su** -

2. Copiez dans un répertoire où vous pouvez décompresser le fichier (dans cet exemple /tmp est utilisé) et dans ce répertoire exécutez:

```
tar xvzf pandorafms server enterprise-X.X.tar.gz
cd pandora_server/
# ./pandora_server_installer --install
```
Dans le cas où le binaire du serveur Pandora FMS ne se trouve pas dans le répertoire par défaut (/usr/bin), vous devrez indiquer le répertoire de la manière suivante:

*#* PREFIX=/usr/local ./pandora\_server\_installer --install

Après l'installation, redémarrez le serveur:

systemctl restart pandora\_server

Les serveurs Enterprise doivent être activés.

Ne redémarrez pas le serveur avant que l'installation de la clé de licence Pandora FMS Enterprise soit terminée, sinon le serveur ne démarrera pas et son service de surveillance sera interrompu.

À partir de la version NG 754, des options supplémentaires sont disponibles pour [le](https://pandorafms.com/manual/!current/fr/documentation/pandorafms/installation/06_server_management#ks1_1) [démarrage et l'arrêt manuels des environnements](https://pandorafms.com/manual/!current/fr/documentation/pandorafms/installation/06_server_management#ks1_1) de haute disponibilité (HA).

#### **Installation sur un autre itinéraire**

Pour installer le serveur FMS Pandora sur un chemin différent, utilisez l'option:

```
./pandora_server_installer --install --destdir < path >
```
Après l'installation, vous devez configurer le serveur FMS Pandora pour qu'il démarre automatiquement au démarrage, et configurer le script de maintenance de la base de données, pandora db, pour qu'il soit exécuté périodiquement. Par exemple, sous Linux (remplacez < destdir > par le chemin que vous avez passé à l'option destdir):

```
echo "\"< destdir >/usr/share/pandora_server/util/pandora_db\" \
\"< destdir >/etc/pandora/pandora_server.conf\">/dev/null 2>&1">
/etc/cron.hourly/pandora_db
```
# <span id="page-19-0"></span>**Installation avec un utilisateur non privilégié**

Pour installer le serveur Pandora FMS avec un utilisateur non privilégié, lancez la commande suivante avec l'utilisateur avec lequel vous souhaitez effectuer l'installation:

./pandora server installer --install --no-root --destdir /opt/pandora

Cet utilisateur doit avoir les droits d'écriture sur le chemin qui est passé à destdir.

# **Installation des agents Pandora FMS**

Pour l'installation en ligne de l'agent logiciel Pandora FMS, cliquez sur ["Installation en](#page--1-0) [ligne de l'agent logiciel Pandora FMS](#page--1-0)".

**[Installation des agents Pandora FMS](https://pandorafms.com/manual/!current/fr/documentation/pandorafms/technical_annexes/32_pfms_install_software_agent).** 

[Rétourner à l'index de documentation Pandora FMS](https://pandorafms.com/manual/!current/fr/documentation/start)

 $1)$   $2)$   $3)$   $4)$ Vitesse minimale recommandée: 300 MB/s en lecture/écriture